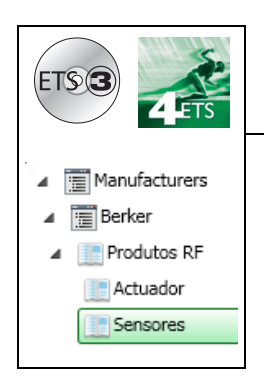

# **Suportes lógicos de aplicação**

Produtos de entradas de rádio quicklink<sup>a</sup> *Características eléctricas / mecânicas: ver folhetos dos produtos*

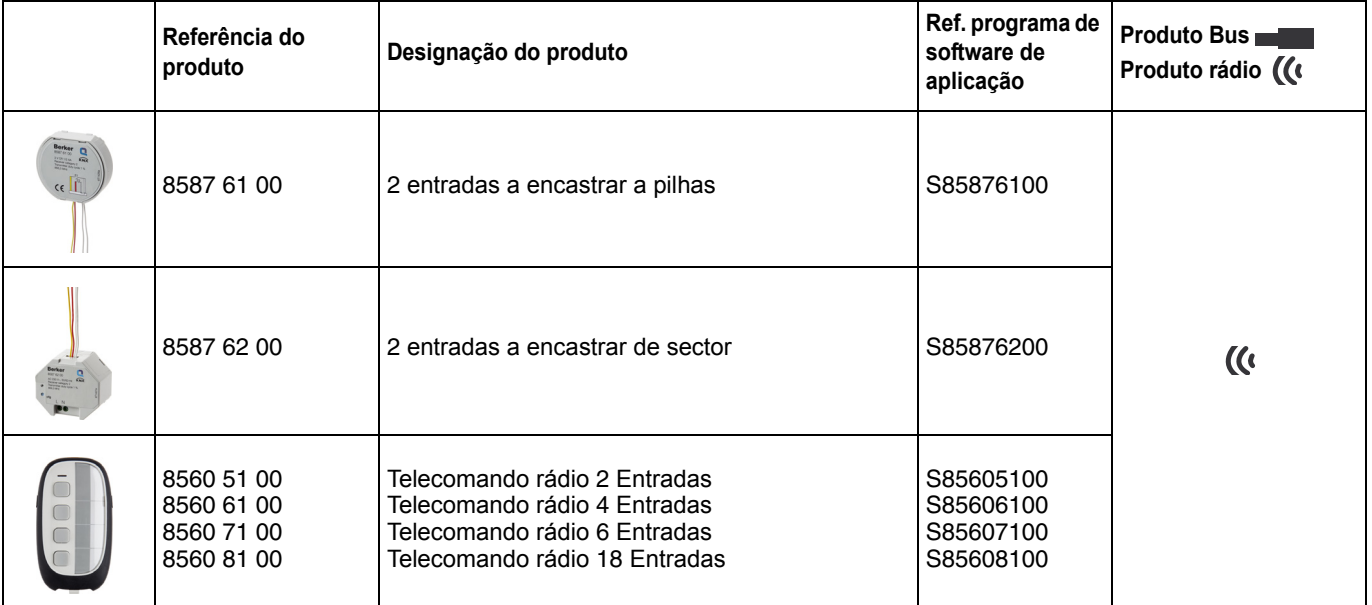

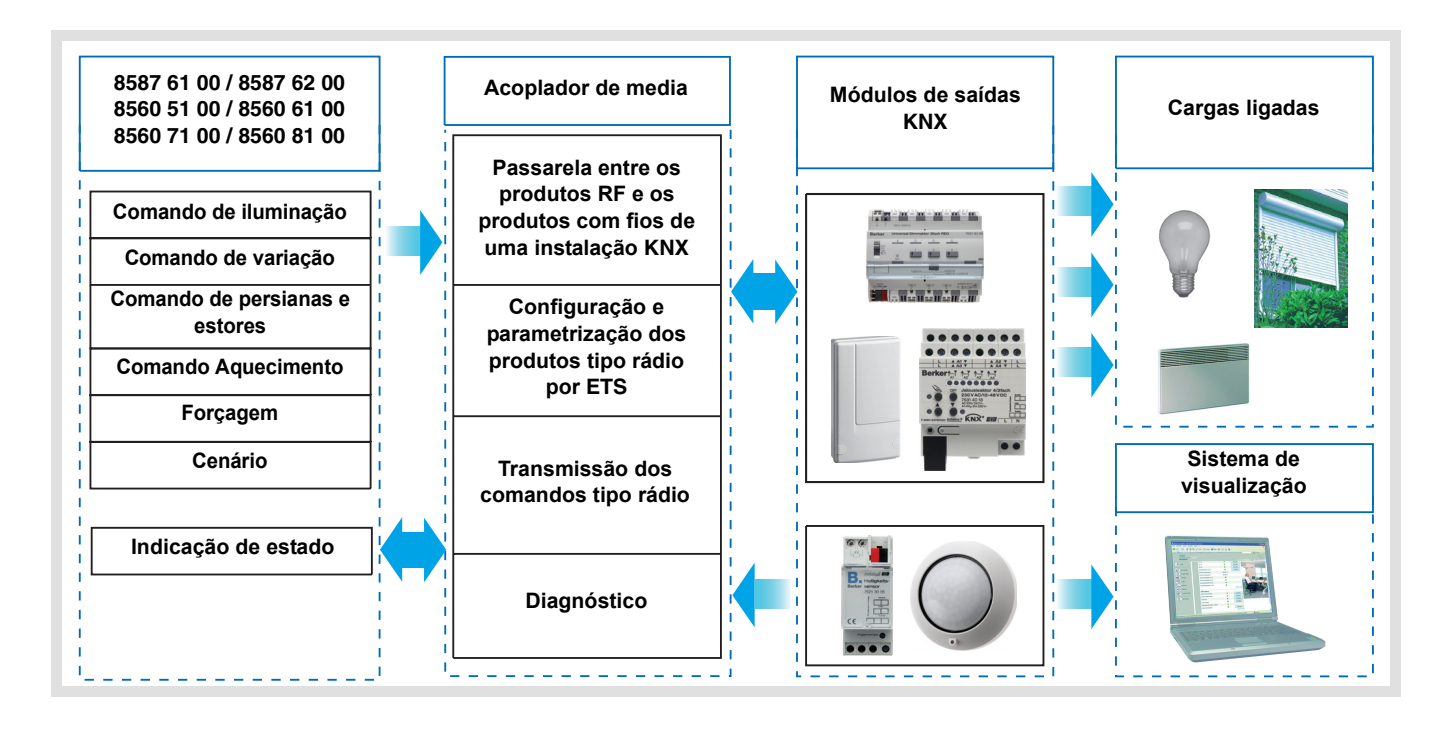

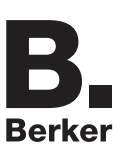

# **Sumário**

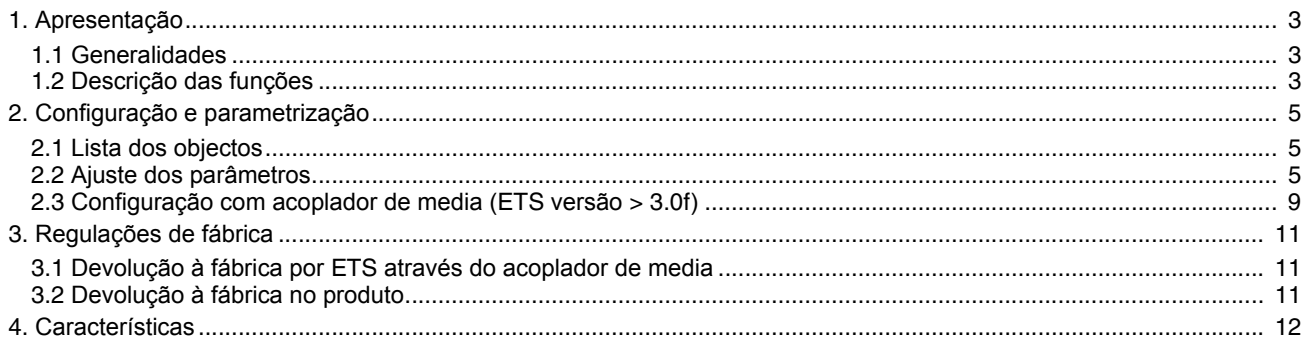

# <span id="page-2-0"></span>**1. Apresentação**

### <span id="page-2-1"></span>**1.1 Generalidades**

Todos os emisores de rádio a que se faz referência neste documento são produtos rádio quicklink . São reconhecidos graças ao botão pressor de configuração **cfg** de que estão munidos. Quicklink designa o modo de configuração sem ferramentas.

Estes produtos podem ser também configurados em E mode pelo configurador USB ou em S modo por ETS através do acoplador de média.

Neste caso a versão 8505 01 00 deve corresponder às seguintes características:

- Firmware:  $\geq 1.2.5$
- Plug-in:  $\geq 1.0.11$

Este documento descreve o princípio de configuração com o software ETS através do acoplador de media e das funções disponíveis neste modo.

No seio de uma mesma utilização, deverá ser utilizado um único modo de configuração.

#### **Para reutilizar um produto já programado numa outra instalação, seja qual for o modo de configuração, é necessaário efectuar uma devolução à fábrica do produto.**

#### **Especificidades dos emissores de rádio quicklink**

A pressão no botão pressor **cfg** permite activar o modo de configuração. Neste modo o produto dialoga em bidireccional. Para as operações de numeração ou de programação, deixa de ser assim necessário aproximar os emissores a configurar do acoplador de media. Basta permanecer em alcance rádio.

### <span id="page-2-2"></span>**1.2 Descrição das funções**

Os softwares de aplicação dos emissores de rádio permitem configurar individualmente cada entrada. Os botões pressores e os órgãos de comandos ligados às entradas (interruptor, automatismo) permitem comandos de iluminação, de persianas de correr e estores, de aquecimento, de cenários.

As principais funções são as seguintes:

■ Emissão dos comandos

As entradas permitem emitir comandos de iluminação, persianas de correr e estores, instruções de aquecimento, cenários. Emissão dos comandos:

- Comando de iluminação
	- Telerruptor, ON, OFF, ON / OFF, Temporização, Forçagem
	- Variação para 1 ou 2 botões
- Comando de persianas / estores
	- Subir, Descer, Stop, Inclinação das lamelas, Forçagem, Alarme vento, Alarme chuva
	- Comando para 1 ou 2 botões
- Selecção do set-point (Aquecimento)
	- Conforto / Reduzido, Conforto, Reduzido, Anti-gelo / Auto, Anti-gelo, Auto, Económico, Conforto / Económico, Forçagem

#### ■ Cenário

A função Cenário permite emitir comandos de grupo enviados para diferentes tipos de saída de forma a criar ambientes ou cenários.

Exemplo de cenário 1: Sair do alojamento (comando centralizado de iluminação OFF, persianas do lado sul baixados aos 3 / 4, as outras persianas abertas, aquecimento colocado em modo Reduzido).

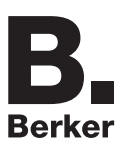

### ■ Forcagem

Esta função Forçagem é utilizada para forçar saídas. O efeito da forçagem varia de acordo com o tipo de saída: Iluminação, Estores / Persianas, Aquecimento.

#### ■ Alarmes

As funções Alarme 1 e Alarme 2 permitem emitir alarmes no bus oriundos de automatismos (anemómetro, detector de chuva, interruptor crepuscular, etc.). Alarme 1 tem uma prioridade superior à do Alarme 2.

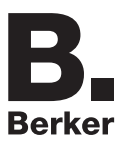

# <span id="page-4-0"></span>**2. Configuração e parametrização**

## <span id="page-4-1"></span>**2.1 Lista dos objectos**

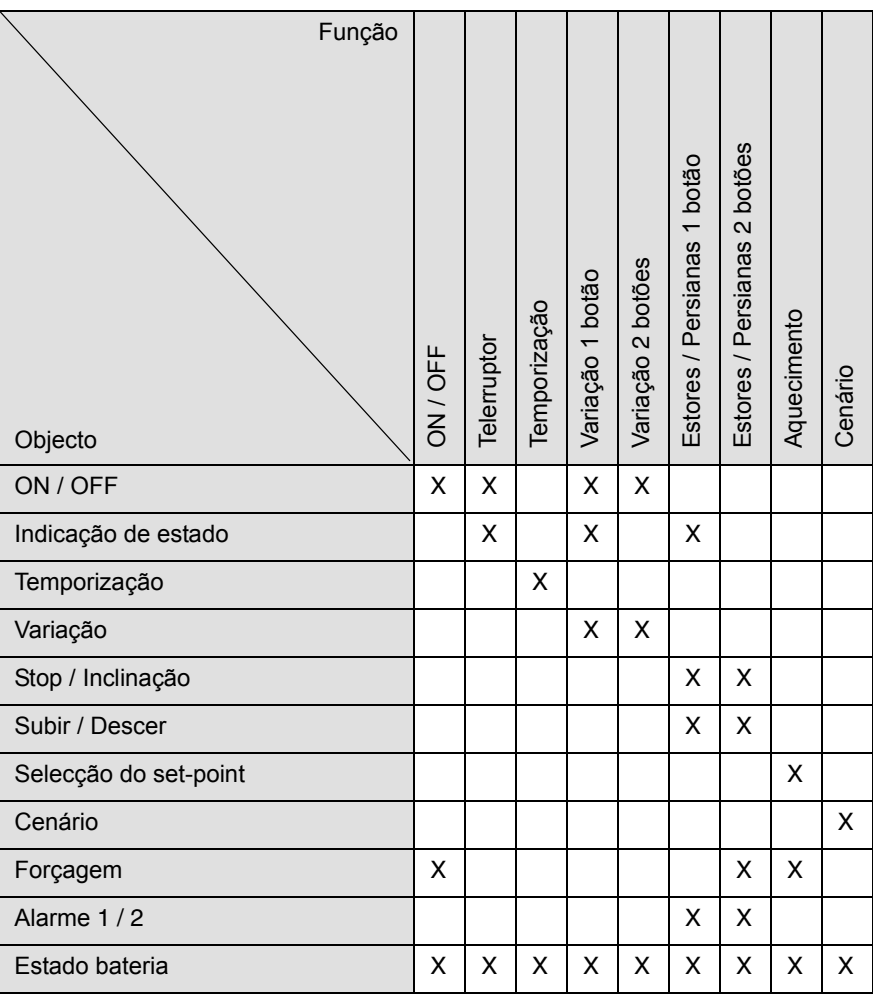

## <span id="page-4-2"></span>**2.2 Ajuste dos parâmetros**

■ Ajuste do parâmetro: Tipo de canal

Os produtos de entrada permitem emitir comandos de iluminação, de persianas de correr e estores, de aquecimento, de cenários, de forçagem e de alarme.

### **Entrada do tipo botão pressor**

→ Ecrã de parametrização

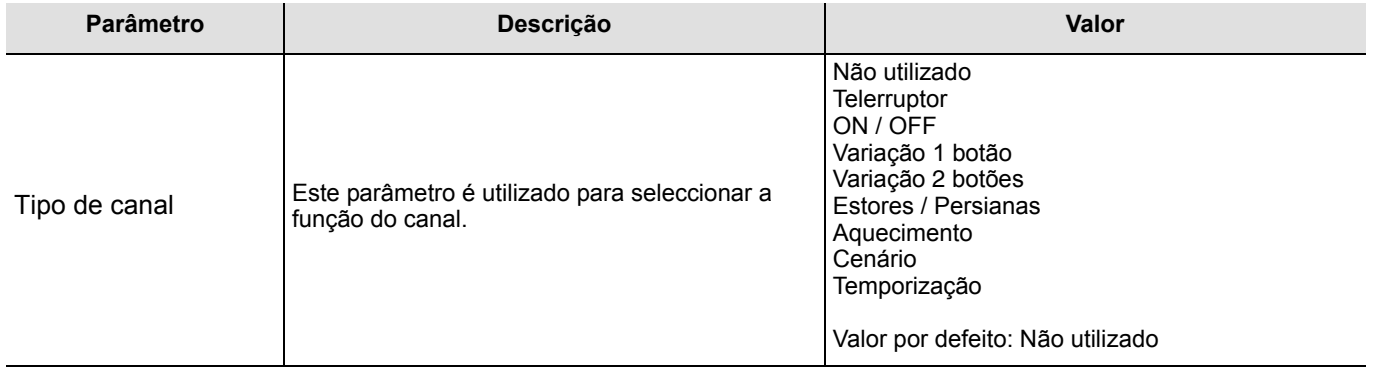

#### **Entrada do tipo botão pressor**

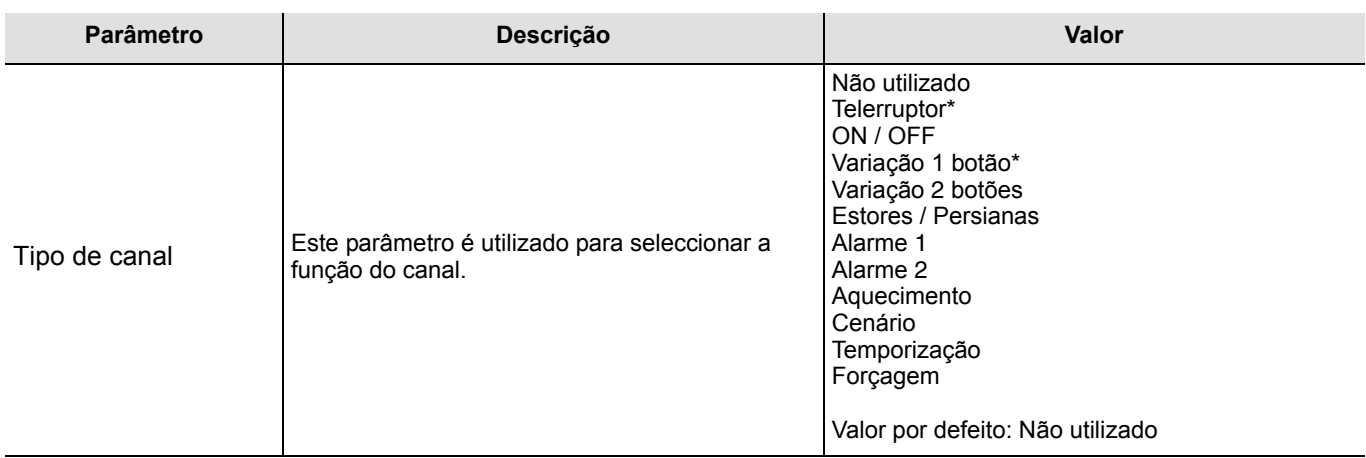

\* As funções não são adaptadas a um comando do tipo interruptor.

#### ■ Tipo de canal: Telerruptor

Esta função é utilizada para comandar circuitos de luminárias ou outros circuitos de carga. A cada pressão do botão ligado ocorre uma mudança de estado do objecto **ON / OFF**.

Descrição: Quando o botão ligado é accionado, é enviado para o Bus, de acordo com o objecto **Indicação de estado** um comando de ON ou de OFF através do objecto **ON / OFF**.

#### ■ Tipo de canal: ON / OFF

Esta função é utilizada para comandar circuitos de luminárias ou outros circuitos de carga. O comando ON ou OFF é enviado através do objecto **ON / OFF** para o Bus. O comando que é enviado (ON ou OFF) pode ser ajustado nos parâmetros.

- ON: Emissão do comando ON no fecho do contacto de entrada (ou ao premir o botão pressor de entrada),
- OFF: Emissão do comando OFF no fecho do contacto de entrada (ou ao premir o botão pressor de entrada),
- ON / OFF: Emissão do comando ON no fecho do contacto de entrada (ou ao premir o botão pressor de entrada) e emissão do comando OFF na abertura do contacto de entrada (ou ao soltar o botão pressor de entrada),
- OFF / ON: Emissão do comando OFF no fecho do contacto de entrada (ou ao premir o botão pressor de entrada) e emissão do comando ON na abertura do contacto de entrada (ou ao soltar o botão pressor de entrada).

#### ■ Tipo de canal: Variação

Esta função é utilizada para controlar circuitos de luminárias com um ou dois botões.

No caso de uma pressão curta do botão, a entrada envia através do objecto **ON / OFF** um comando ON ou OFF. Uma pressão longa emite o objecto **Variação**.

Existem 2 tipos de função diferentes: Variação 1 botão ou Variação 2 botões.

#### Tipo de canal: Variação 1 botão

Esta função é utilizada para executar o comando ON / OFF ou Aumento / Diminuição através de uma tecla.

Tipo de canal: Variação 2 botões

No caso desta função, o controlo ON, correspondente a variação de aumento, é accionado por um botão e o controlo OFF, correspondente a variação de diminuição, é accionado com um segundo botão.

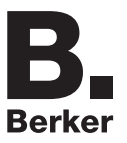

### ■ Tipo de canal: Estores / Persianas

Esta função é utilizada para controlar persianas e estores (movimentação e ajuste das lamelas no caso de estores).

Existem 3 funções diferentes:

- 1 botão,
- 2 botões,
- Contacto de automatismos.

Tipo de função: 1 botão

Esta função é utilizada para controlar estores / persianas com um botão (Entrada) (Entrada). Mudança de função após cada pressão (Descer, STOP, Subir, STOP). Neste caso, não é possível ajustar as lamelas.

Tipo de função: 2 botões

Esta função é utilizada para controlar estores / persianas com dois botões (Entrada). Um botão para SUBIR e outro para DESDER.

A função envia o objecto **SUBIR / DESCER** (pressão longa) e o objecto **Ângulo lamelas / Stop** (pressão curta).

Tipo de função: Contacto de automatismos

A função é utilizada para comandar estores ou persianas (sem ajuste das lamelas) com contactos de comutação (Interruptor, etc.).

A função automática envia o objecto **Subir / Descer**.

O comando a enviar (subida ou descida) deve ser definido nos parâmetros.

- Subir: Emissão do comando **Subir** no fecho do contacto de entrada,
- Descer: Emissão do comando **Descer** no fecho do contacto de entrada,
- Subir / Descer: Emissão do comando **Subir** no fecho do contacto de entrada e emissão do comando **Descer** na abertura do contacto de entrada,
- Descer / Subir: Emissão do comando **Descer** no fecho do contacto de entrada e emissão do comando **Subir** na abertura do contacto de entrada.

■ Tipo de canal: Alarme 1, Alarme 2

Estas funções (por norma, contactos de comando) enviam os telegramas (de acordo com o estado de entrada) ciclicamente para o Bus (cata-vento, sensor de chuva, Interruptor crepuscular, etc.).

Os objectos **Alarme Prioridade 1** ou **Alarme Prioridade 2** têm de ser ligados aos objectos **Alarme Prioridade 1** e **Alarme Prioridade 2** das saídas dos estores / persianas.

A função de alarme tem a prioridade mais elevada. Alarme 1 tem uma prioridade superior à do Alarme 2.

#### ■ Tipo de canal: Escolha do modo de aquecimento

Esta função permite seleccionar uma instrução de aquecimento. Os modos de funcionamento são emitidos através do objecto **Selecção do set-point**. A selecção da instrução a enviar deve ser definida nos parâmetros.

- Conforto / Reduzido: Emissão do comando **Conforto** no fecho do contacto de entrada e emissão do comando **Reduzido** na abertura do contacto de entrada,
- Conforto: Emissão do comando **Conforto** no fecho do contacto de entrada (ou ao premir o botão pressor de entrada)
- Reduzido: Emissão do comando **Reduzido** no fecho do contacto de entrada (ou ao premir o botão pressor de entrada),
- Anti-gelo / Auto: Emissão do comando **Anti-gelo** no fecho do contacto de entrada e emissão mdo comando **Auto** no fecho do contacto de entrada,
- Anti-gelo: Emissão do comando **Anti-gelo** no fecho do contacto de entrada (ou ao premir o botão pressor de entrada),
- Auto: Emissão do comando **Auto** no fecho do contacto de entrada (ou ao premir o botão pressor de entrada),
- Económico: Emissão do comando **Económico** no fecho do contacto de entrada (ou ao premir o botão pressor de entrada),
- Conforto / Económico: Emissão do comando **Conforto** no fecho do contacto de entrada e emissão do comando**Económico** na abertura do comando de entrada.

### ■ Tipo de canal: Cenário

A função Cenário permite emitir comandos de grupo enviados para diferentes tipos de saída de forma a criar ambientes ou cenários (circuito de pânico, televisão, etc.).

Através do objecto **Cenário**, o número do cenário e o acesso ou a gravação de um cenário são enviados para o Bus.

#### ■ Tipo de canal: Temporização

Esta função funciona de modo semelhante à função de luzes das escadas. A duração de temporização é ajustada no aparelho de saída.

Particularidades:

- pressão curta (frente montante): Início do Modo de temporizador,
- pressão longa (frente em descida): Interrupção directa do modo do temporizador contínuo e desligamento da saída.

Através de uma pressão curta repetida do botão, o tempo na saída é reiniciado. As pressões sucessivas no botão de comando do temporizador aumentam a duração do temporizador. A duração efectiva será então multiplicada pelo número de pressões efectuadas durante os 10 s que sucedem a 1ª pressão.

#### ■ Tipo de canal: Forçagem

Esta função é utilizada para forçar saídas.

Nenhum outro comando é tido em conta se uma forçagem for activada. Apenas comandos de fim de forçagem ou de alarmes são tidos em conta.

O comando a enviar deve ser definido nos parâmetros:

- Forçagem ON Subir Conforto: Emissão do comando **Forçagem ON Subir Conforto** no fecho do contacto de entrada e emissão da anulação desta forçagem na abertura do contacto de entraada,
- Forçagem OFF Descer Anti-gelo: Emissão do comando **Forçagem OFF Descer Anti-gelo** no fecho do contacto de entrada e emissão da anulação desta forçagem na abertura do contacto de entrada.

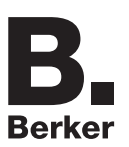

# **2.3 Configuração com acoplador de media (ETS versão > 3.0f)**

### ■ Princípio de configuração

O acoplador de média 8505 01 00 permite a configuração por ETS dos produtos de rádio de uma instalação KNX de rádio ou de uma instalação KNX mista que inclui produtos rádio e filares bus. Em funcionamento normal, os emissores de rádio funcionam em modo unidireccional. A configuração efectua-se em modo bidireccional.

#### **Procedimento:**

- Criar uma linha reservada aos produtos de rádio do seu projecto ETS. Inserir o primeiro acoplador de media nesta linha e inserir os outros produtos de rádio nesta linha,
- Realizar a programação, o ajuste dos parâmetros e o endereçamento de grupo de todos os produtos de rádio excepto o acoplador de media,
- Telecarregar o endereço físico do acoplador de média, este deve ser do tipo 1.1.0. (deve sempre terminar por zero),
- Instalar o plug-in do acoplador de media: Clique com o botão direito no produto da arborescência ETS, e seleccione **editar os parâmetros**. Para a instalação do plug in, é necessário dispor dos direitos Windows Administrador.

■ Endereçamento físico dos emissores de rádio:

- Clique no botão **Endereçamento físico** para fazer desaparacer o ecrã de endereçamento físico do plug in,
- Seleccionar o produto a endereçar e clicar no campo **Addressing** na linha do topo superior esquerdo da janela,
- Premir a tecla **cfg** de cada emissor de rádio a endereçar e clique em **Pesquisa produtos** (se não encontrar o produto durante a pesquisa efectuar uma **RESET device out of installation**, ou manualmente sobre um produto através da pressão na tecla cfg > 10 s),
- Seleccionar o produto a endereçar e clicar em **Atribuir endereço**. O endereçamento físico do produto é feito. O produto faz agora parte da instalação.
- Após descarregar o endereço físico, o símbolo  $\langle \!\!\!\langle \uparrow \rangle\!\!\!\rangle$  surge perante o produto,
- Repetir esta operação com os outros emissores de rádio.

Atenção: Após uma interrupção das operações superiores a 10 mn, é necessário voltar a premir a tecla **cfg** dos produtos emissores a programar.

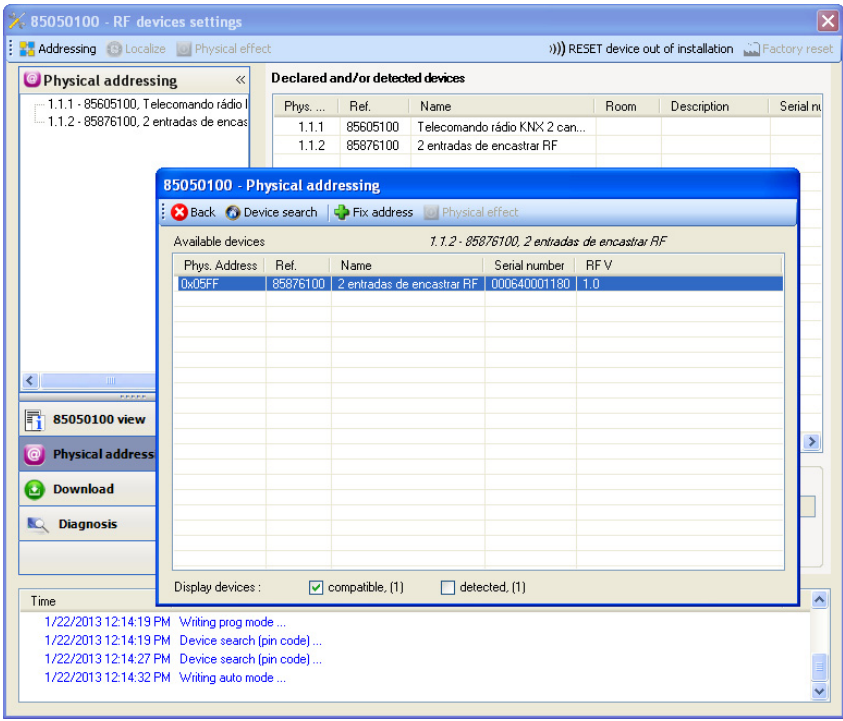

■ Download do programa e dos parâmetros:

- Esta operação é feita no ecrã de **Telecarregamento** do plug in,
	- Clicar em **Download** e seguir as instruções no ecrã.

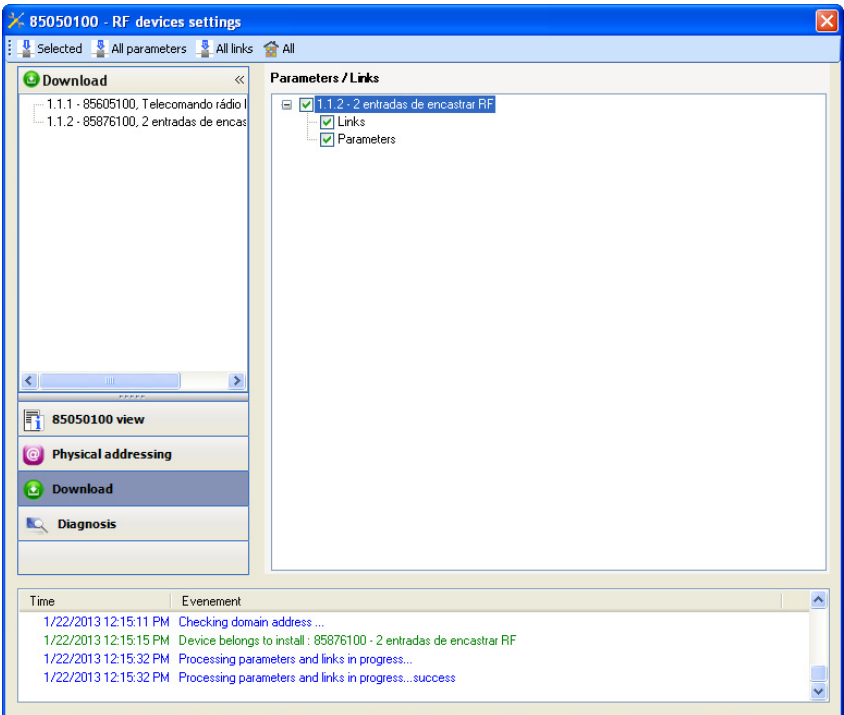

Para testar as funções de comunicação e a comunicação rádio KNX, regressar em modo de exploração normal e aguardar 15 s antes de premir uma tecla de comando do emissor.

Atenção: O plug-in do acoplador de média deve ser desactivado durante os testes funcionais.

NB: Para mais informações consultar o descritivo do software de aplicação do 8505 01 00.

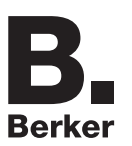

## <span id="page-10-0"></span>**3. Regulações de fábrica**

Esta função permite devolver ao produto a sua configuração inicial (devolução fábrica). Após um regresso à configuração de fábrica, o produto pode ser reutilizado numa nova instalação. A devolução à fábrica pode efectuar-se directamente sobre o produto, ou por plug-in do Acoplador de media. Esta última solução é aconselhada se o produto fizer parte de uma instalação configurada por ETS, assim o produto será apagado do projecto.

### **3.1 Devolução à fábrica por ETS através do acoplador de media**

- Para um produto que faz parte da instalação (conhecido pelo acoplador de média): No menu **Endereçamento físico**, seleccionar **Devolução fábrica** e, de seguida, seguir as instruções que aparecem no ecrã,
- Para um produto que não faz parte da instalação (desconhecido pelo acoplador de média): No menu **Physical addressing**, seleccionar **RESET device out of installation**, e **Unidirectional device with Addr. button**.

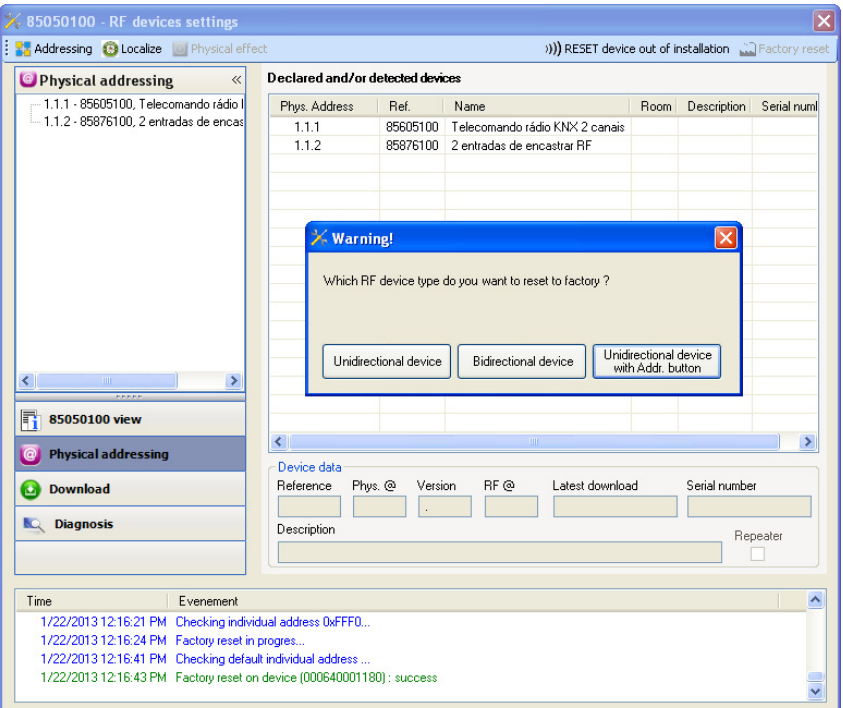

### <span id="page-10-1"></span>**3.2 Devolução à fábrica no produto**

É possível efectuar a devolução à fábrica directamente sobre o produto.

Devolução à fábrica no produto:

- Premir longamente (> a 10 segundos) no botão pressor **cfg**, soltar o botão logo que o led **cfg** pisque,
- Aguardar a extinção do led **cfg** que indica o fim da devolução à fábrica.

#### Observação:

Para reutilizar um produto já programado numa outra instalação, seja qual for o modo de configuração, é necessaário efectuar uma devolução à fábrica do produto.

# <span id="page-11-0"></span>**4. Características**

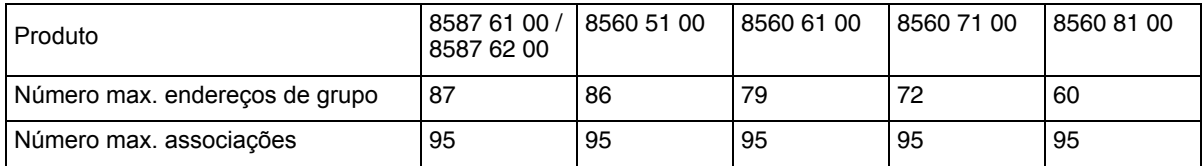

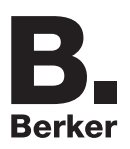

# Berker GmbH & Co. KG

Klagebach 38 58579 Schalksmühle/Germany Telefon + 49 (0) 2355/905-0 Telefax + 49 (0) 2355/905-111 www.berker.de